# **DIGIfti<sup>fe</sup>KALENTERI**

## **OPETTAJAN OHJE**

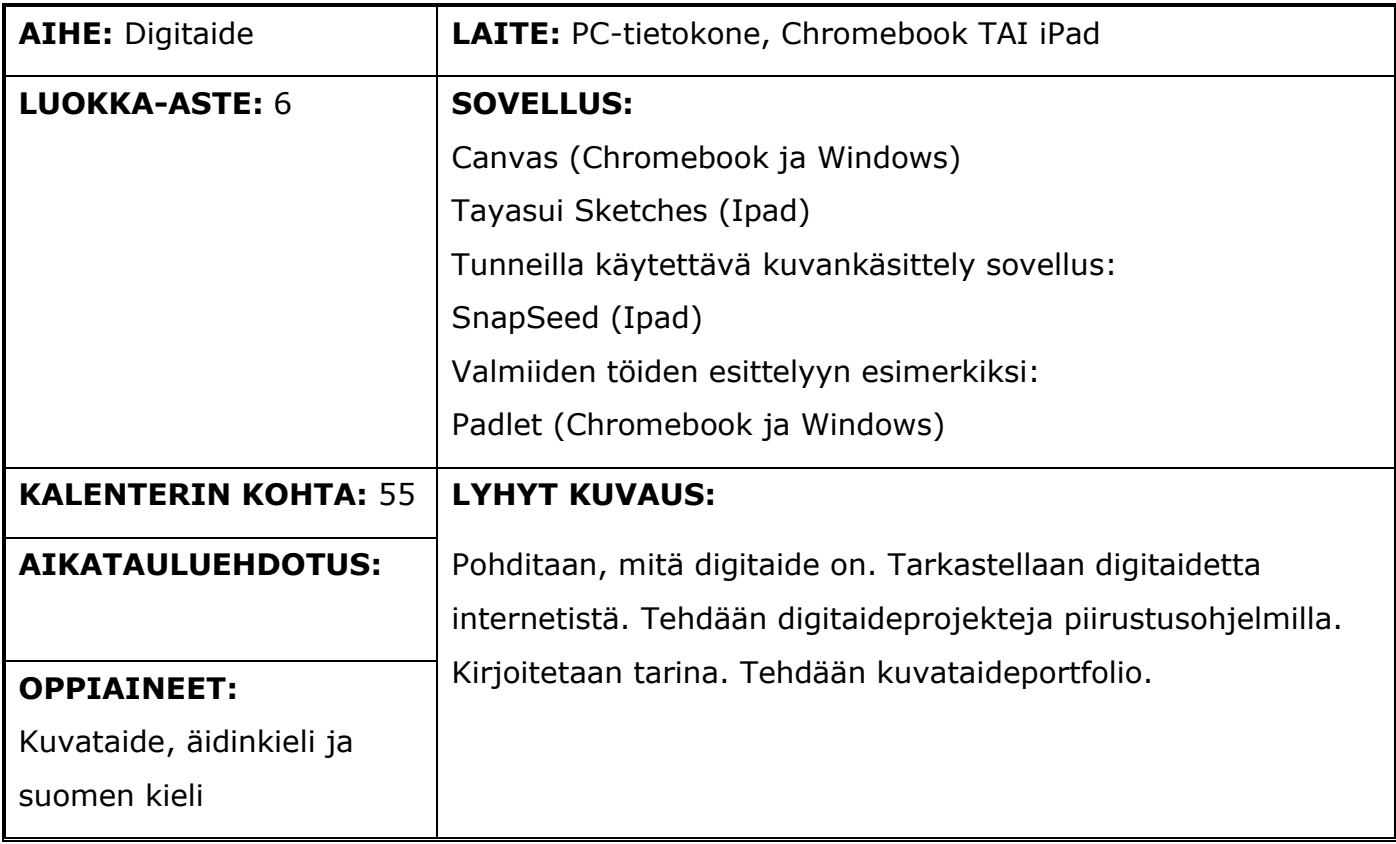

### **Digitaitokalenterin kohta 55**

Harjoitellaan kuvankäsittelyä esimerkiksi muokkaamalla kuvankäsittelyohjelmalla omaa kuvataidetyötä (esim. Snapseed). Tehdään digitaalinen piirros sovitusta aiheesta (esim. Canvas, Tayasui Sketches, Paper by FiftyThree). Otetaan kuvia omista töistä ja siirretään ne pilvipalveluun (esim. oma kuvataideportfolio).

### **Pedagogiset vinkit**

Oppilaat pääsevät havainnoimaan, tulkitsemaan ja tuottamaan digitaidetta. Omat kokemukset, mielikuvitus ja kokeileminen luovat perustan opetukselle. Opetuksen on tarkoitus kehittää oppilaiden kriittistä ajattelua ja kannustaa katsomaan omia valokuvia tai kuvataiteen töitä tarkemmin.

### **Keskeiset käsitteet**

#### DIGITAIDE

Digitaide on taiteellista työtä, joka käyttää digitaalista teknologiaa osana luomis- tai esitysprosessia. Se on siis oma taiteenlaji, jossa käytetään apuna tietokonetta.

# **DIGItal<sup>le</sup>KALENTERI**

### **Työskentelyohjeet**

Esitysmateriaalin rakenne:

- 1. Aloituskuva
- 2. Digitaide taidetta digitaalisessa muodossa
- 3. Digitaide internetissä
- 4. Digitaiteen projekteja
	- 4.1. Musiikin tunnelmasta digitaidetta
	- 4.2. Luo taiteellinen kuvakollaasi
	- 4.3. Muokkaa kuvataiteen työtäsi
	- 4.4. Yhdistä kuva, piirros ja tarina
	- 4.5. Tee kuvataideportfolio

### **DIGITAIDE – TAIDETTA DIGITAALISESSA MUODOSSA**

DIGITAIDE - taidetta digitaalisessa muodossa

- On oma taiteenlajinsa, jossa<br>käytetään apuna tietokonetta Digitaaliseen taiteeseen luetaan<br>muun muassa piirrokset,<br>graafiset teokset, valokuvat,<br>videot, animaatiot tai niiden<br>yhdistelmät.
- Mikä voisi olla viereisen kuvan<br>viesti/sanoma?

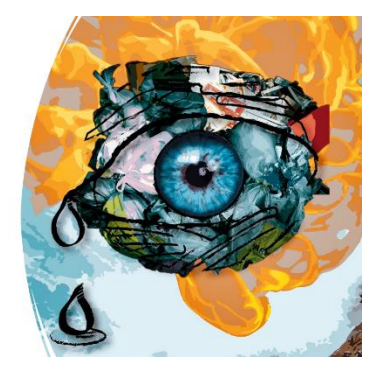

Digitaalinen taide herättää monia ajatuksia. Toiset pitävät sitä yhdenvertaisena muun taiteen rinnalla ja toiset eivät arvosta sitä taiteena. Digitaalisen taiteen työtavat poikkeavat osin perinteisistä, mutta se ei välttämättä tee työstä yhtään sen helpompaa. Alan työkalut myös kehittyvät koko ajan tietotekniikan kehityksen mukaisesti.

## **DIGITAIDE INTERNETISSÄ**

### DIGITAIDE INTERNETISSÄ

Digitaidetta on myyty huutokaupoissa ennätyshintaan. Yksi kuuluisa teos on "Everydays - The First<br>S000 Days", joka myytiin 58 miljoonalla eurolla. Teoksen on tehnyt yhdysvaltalainen Beeble. Hän<br>aloitti kuvan tekemisen vuon

· Lähteet: Christie's, The Verge, Svenska Dagbladet, Wikipedia.

Hae ja arvioi digitaidetta Googlen kuvahausta: > Everydays - The First 5000 Days

>Albertto Seveso >Illustration art

NFT on kryptovaluuttatekniikka, jossa yksilöidään virtuaalisia kohteita ja kirjataan niiden omistussuhteita lohkoketjujen avulla. NFT on digitaalinen keräiltävä "valuutta", kuten taideteos, video tai kuva. Halutessasi voisit omistaa esimerkiksi jonkin suosikkimeemisi.

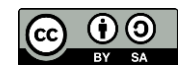

# **DIGIfail<sup>e</sup>KALENTERI**

#### Piirustusohjelmat:

- Internet: Canvas (rajoittunut toiminnallisuus) Ipad (suositeltu): Tayasui Sketches
- Projektit (selitykset seuraavilla dioilla):

#### 1. Musiikin tunnelmasta digitaidetta<br>(Tayasui Sketches ja Canvas)

- 2. Luo taiteellinen kuvakollaasi<br>(Tayasui Sketches)
- 3. Muokkaa kuvataiteen työtäsi (SnapSeed)
- 4. Yhdistä kuva, piirros ja tarina<br>(Tayasui Sketches)
- 5. Kuvataideportfolio (Onedrive ja PowerPoint)

Seuraavissa dioissa kuvataan digitaiteen projekteja. Opettaja voi valita, mitä niistä haluaa ryhmän kanssa käyttää. Neljään ensimmäiseen projektiin kuluu tunnista kahteen ja viidenteen kuvataideportfolioon voi mennä enemmänkin.

### **MUSIIKIN TUNNELMASTA DIGITAIDETTA**

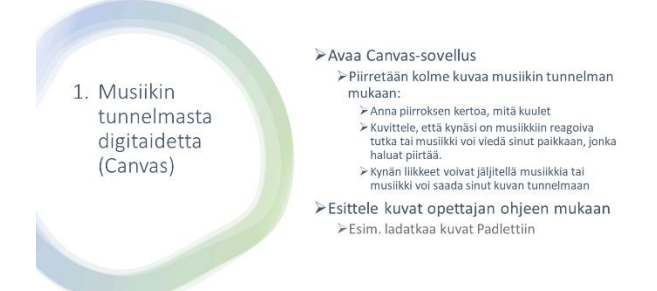

Ennen aloitusta voi tutustua Canvas-sovellukseen, jos se ei ole oppilaille tuttu. Canvas löytyy tietokoneen selaimesta, eikä siihen ole pakko kirjautua.

Opettaja voi käyttää musiikkina seuraavia eritunnelmaisia ehdotuksia tai valita musiikit itse. Jokaista musiikkia kohden tehdään uusi piirustus.

- 1. Vuorenkuninkaan luolassa
- 2. Sandstorm

Digitaiteen

projekteja

3. River flows in you.

Kuvien esittelyyn voi käyttää esimerkiksi Padlet-sovellusta. Opettajan pitää silloin kirjautua Padletiin. Luo Padlet, valitse sarake. Voit nimetä sarakkeita aiheen mukaan. Oppilaat voivat liittyä sivustolle QR-koodia tai linkkiä käyttäen ja lisätä kuviaan sinne. Kuvia voi sitten tarkastella yhdessä. HUOM! Oppilaat eivät saa kirjautua Padletiin.

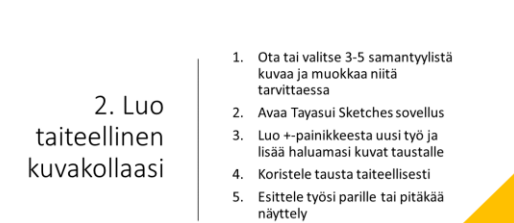

### **LUO TAITEELLINEN KUVAKOLLAASI**

Tähän opettaja voi antaa tarvittaessa lisäohjeita tai rajata aihetta, jos haluaa.

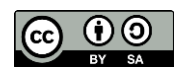

# **DIGIfail<sup>e</sup>KALENTERI**

### **MUOKKAA KUVATAITEEN TYÖTÄSI**

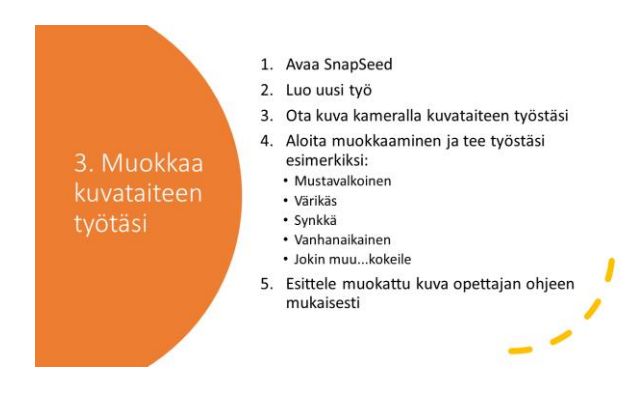

Digitaitokalenterista kohdasta A24 Valokuvaus ja kuvankäsittely löytyy ohjevideo SnapSeedkuvankäsittelyyn, jos oppilaat eivät ole sovellusta ennen käyttäneet.

#### **YHDISTÄ KUVA, PIIRROS JA TARINA**

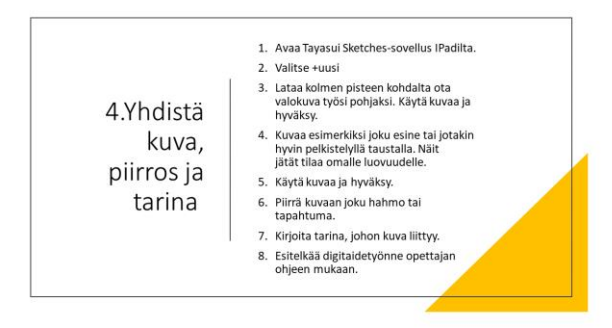

Tässä voi määritellä tarkemmin, mistä aiheesta kuva tehdään tai antaa oppilaiden valita itse. Myös tarinan osalta opettaja voi määritellä laajuuden ja muut ohjeet.

### **TEE KUVATAIDEPORTFOLIO**

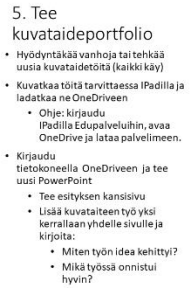

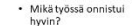

· Jaa PowerPoint-esitys opettajalle

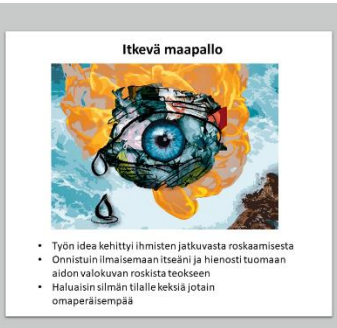

Tämän portfolion avulla oppilas saa halutessaan itselleen talteen kaikki kuvataiteen työnsä. Harjoitteen avulla oppilas oppii arvioimaan omaa työskentelyään ja töitään. Opettajalle materiaali toimii hyvänä arviointimateriaalina. Harjoite treenaa myös mukavasti OneDriven ja PowerPointin käyttöä, kuvien lataamista ja liittämistä sekä oman projektin jakamista.

### **Työskentelyohjeet oppilaille**

Oppilaille tarkoitetut ohjeet löytyvät erillisestä esitysmateriaalista.

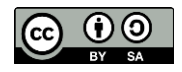

# **DIGItail®KALENTERI**

### **Oheismateriaalit ja linkit**

#### **Ohjelmointi luovana tekemisenä**

Ohjelmoinnin yhteyttä visuaaliseen ilmaisuun voi harjoitella esimerkiksi ilmaisten **Mehackitkurssimateriaalien** avulla. Niitä pääsee kokeilemaan [https://editor.p5js.org/-ympäristössä.](https://editor.p5js.org/-ympäristössä) Nämä harjoitukset vaativat kyllä jo paljon taitoa ja innostusta.

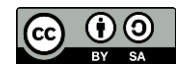